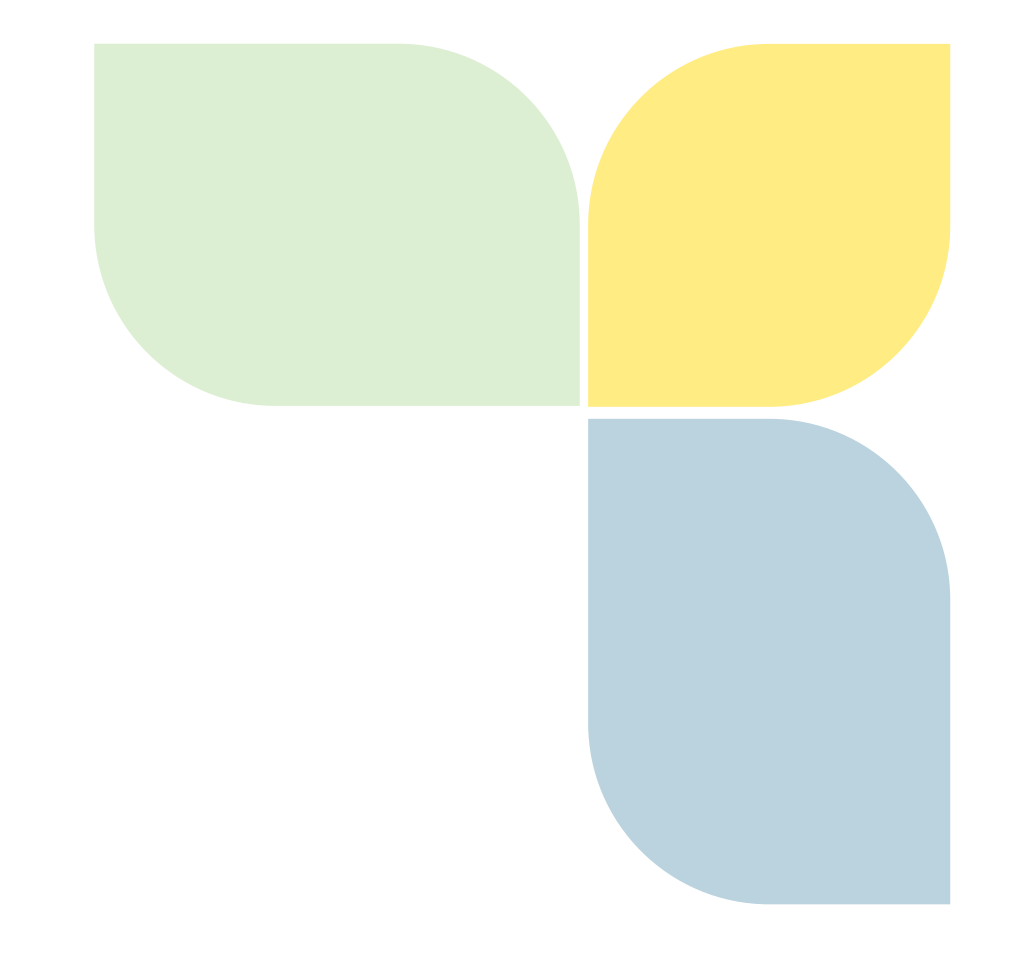

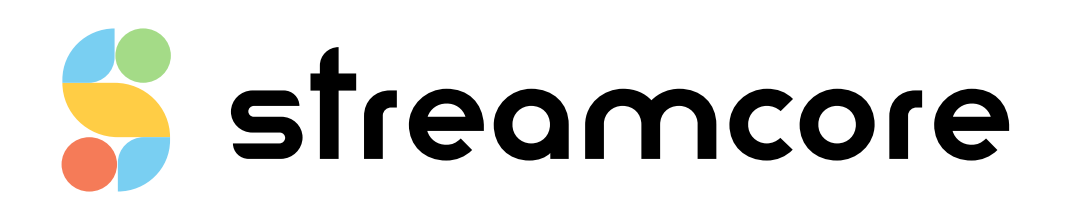

## **STREAMSERVICE API 6.0**

Streamcore.com **Page 1 on 14** 

2021 Streamcore SAS - All rights reserved

# Table des matières

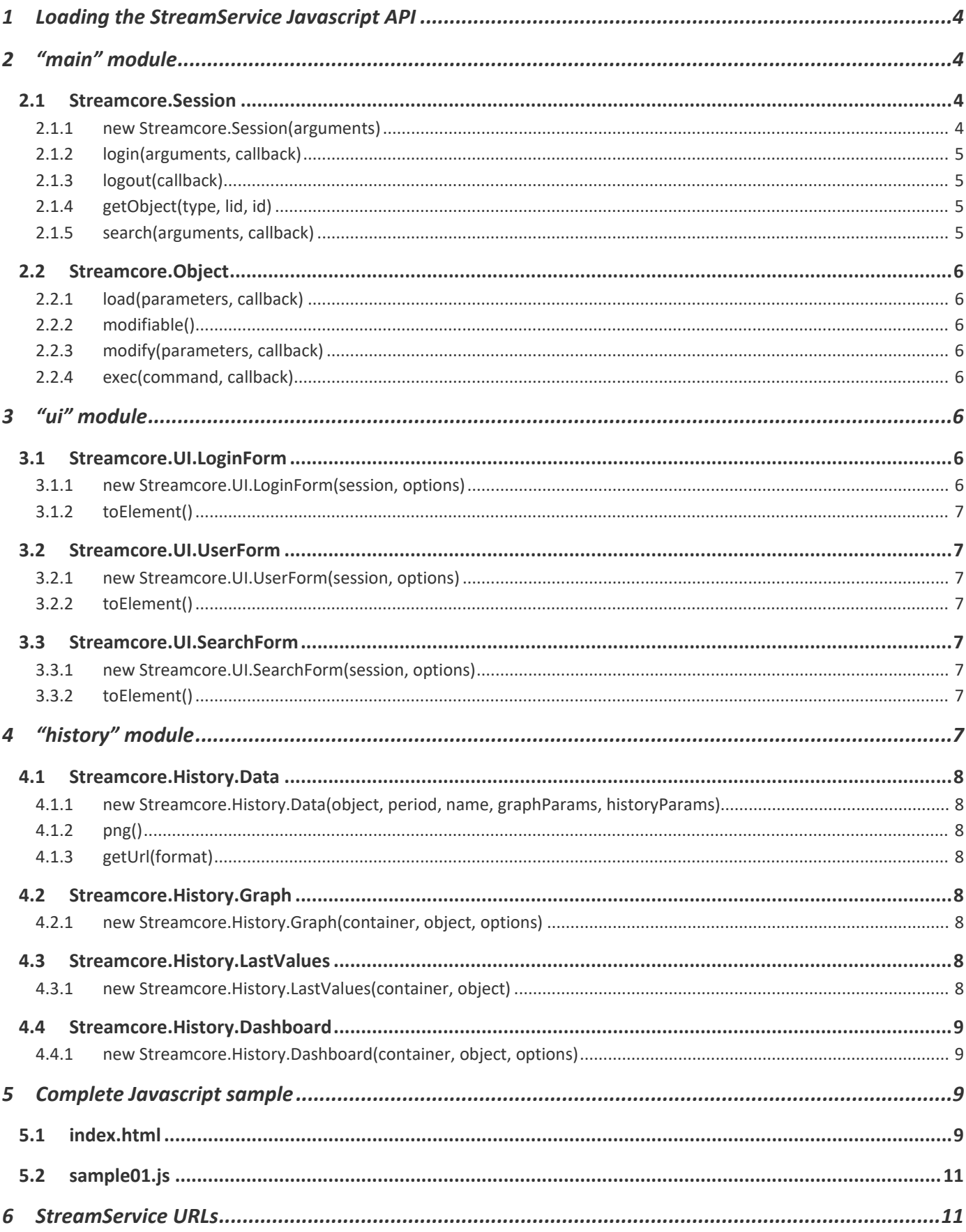

Streamcore.com

Page 2 on 14

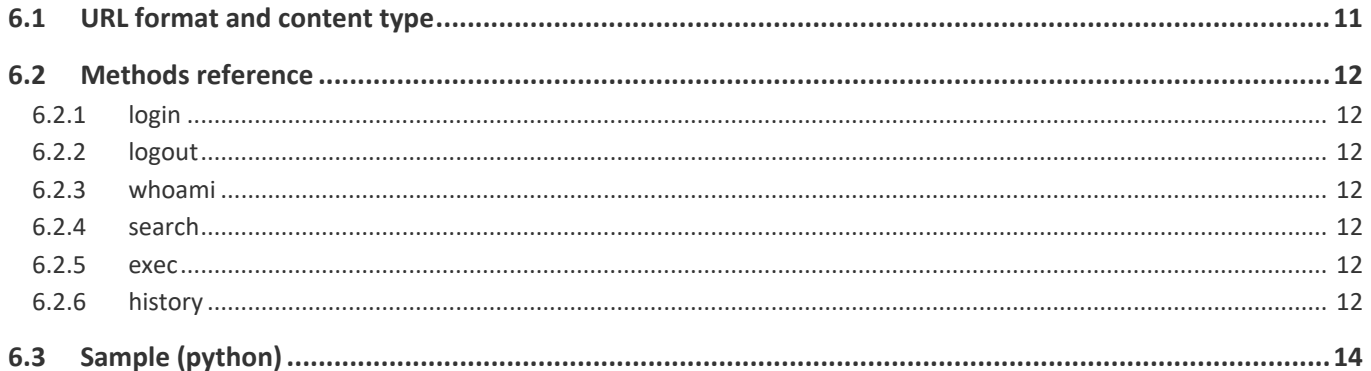

## <span id="page-3-0"></span>**1 Loading the StreamService Javascript API**

#### The StreamService Javascript API is loaded by placing the following code in the head part of your HTML pages:

<script type="text/javascript"

 src="http://<sgm>/streamservice/<base>/streamcore.js.php?lang=en&load=main,ui"> </script>

- $\cdot$   $\leq$ sqm>: address / name of the SGM
- <base>: database name

#### Optional parameters:

- **·** lang: language, en or fr (en by default)
- load: list of modules to load, separated by "," (main,ui by default)

Available modules are [main,](#page-3-1) [ui](#page-5-5) and [history.](#page-6-7) They are detailed in the following chapters.

A CSS file is also available for quickly giving a good appearance to the elements of the ui and history modules. You can load it by placing the following code in the head part of your HTML pages:

```
<link rel="stylesheet" type="text/css"
   href="http://<sgm>/streamservice/<base>/stylesheets/ui.css"/>
```
The StreamService Javascript API depends on some external open-source Javascript:

- Prototype Javascript Framework (version 1.7) <http://www.prototypejs.org/>
- Script.aculo.us user interface libraries (version 1.9) <http://script.aculo.us/>

A copy of these libraries is available on SGM. They are automatically loaded at API initialization if they were not loaded before the StreamService API.

## <span id="page-3-1"></span>**2 "main" module**

#### <span id="page-3-2"></span>**2.1 STREAMCORE.SESSION**

This is the main object managing a connection to StreamService. It enables login, logout, object search, ...

The connection status is maintained with a cookie, valid for the same database and the same host from where the API was loaded.

#### <span id="page-3-3"></span>2.1.1 new Streamcore.Session(arguments)

- arguments [hash]:
	- onLogin [function()]: invoked on successful login or at API start if a user is already connected
	- onLogout [function()]: invoked on logout or at API start if no user is connected

One of the two function is always called at API start. The API ensures that the HTML document is fully loaded before the call.

#### **Sample:**

```
var session = new Streamcore.Session({
  onLogin: function() {
   // application start...
  },
  onLogout: function() {
   // show a login form...
  }
\}):
```
Streamcore.com **Page 4 on 14** 

## <span id="page-4-0"></span>2.1.2 login(arguments, callback)

- arguments [hash]:
	- user [string]: user name
	- pass [string]: password
- callback [function(status)]: invoked when the login completes.

#### **Sample:**

```
session.login({user: 'global', pass: 'xxxxxxxx'}, function(status) {
  if (status) {
   // login was successful. Do some stuff before the onLogin session
   // function is called....
  }
  else {
   // authentication failure. Alert user...
  }
});
```
## <span id="page-4-1"></span>2.1.3 logout(callback)

▪ callback [function(status)]: invoked when the logout completes.

### **Sample:**

```
session.logout(function(status) {
  if (status) {
   // logout was successful. Do some stuff before the onLogout session
   // function is called...
  }
  else {
   // error. Should not happen often!
  }
});
```
## <span id="page-4-2"></span>2.1.4 getObject(type, lid, id)

Returns the [Streamcore.Object](#page-5-0) with matching type/lid/id.

## **Sample:**

```
var service = session.getObject('services', 0, 0);
```
## <span id="page-4-3"></span>2.1.5 search(arguments, callback)

Enables the search of *Streamcore. Object* objects by their name or a part of their name. The search is case insensitive.

- arguments [hash]:
	- name [string]: name to search
	- match [string]: type of search (exact, contains or begin)
	- type [string]: types of searched objects separated by "," (category, site, sg, or all)
- $\cdot$  callback [function(status, result)] : invoked with search status and result.  $result$  contains an array of the matching Streamcore.Object objects.

#### **Sample:**

session.search({name: 'a', match: 'begin', type: 'category,site'}, function(status, result) {

if (status) {

// result contains all objects with name beginning with 'a'...

result.each(function(object) {

// object is a Streamcore.Object...

Streamcore.com **Page 5 on 14** 

 }); } });

#### <span id="page-5-0"></span>**2.2 STREAMCORE.OBJECT**

This object is returned by [Streamcore.Session.getObject](#page-4-2) or [Streamcore.Session.search.](#page-4-2)

### <span id="page-5-1"></span>2.2.1 load(parameters, callback)

Parameters loading.

- parameters [array of strings]: list of parameters to load, or null for loading all parameters
- callback [function(Streamcore.Object)] : invoked when the parameters are loaded. The parameters are accessible as object attributes.

#### **Sample:**

```
var s = session.getObject('site', 10, 1001);
s.load(['name'], function(o) {
  // now, o.name is accessible...
\}
```
### <span id="page-5-2"></span>2.2.2 modifiable()

Returns true if the connected user can modify the object, false otherwise.

### <span id="page-5-3"></span>2.2.3 modify(parameters, callback)

Object parameters modification.

- parameters [hash] : hash of parameters / new values.
- callback [function(status)] : invoked when the modification completes.

#### **Sample:**

```
var s = session.getObject('site', 10, 1001);
if (s.modifiable()) {
  s.modify({name: 'new name'}, function(status) {
   if (status) {
    // modification was successful...
   }
  });
}
```
#### <span id="page-5-4"></span>2.2.4 exec(command, callback)

Execution of a generic StreamShell command on an object.

- command [string]: command to execute
- callback [function(status, result)] : invoked when the command completes

## <span id="page-5-5"></span>**3 "ui" module**

This module contains some useful user interface elements to build a StreamService application.

#### <span id="page-5-6"></span>**3.1 STREAMCORE.UI.LOGINFORM**

This object builds a form for session login management and language selection.

<span id="page-5-7"></span>3.1.1 new Streamcore.UI.LoginForm(session, options)

- session [Streamcore.Session]: the StreamService session
- options [hash]:

Streamcore.com **Page 6 on 14** 

▫ onLangChange [function(lang)]: invoked when user click on a language selection item

## <span id="page-6-0"></span>3.1.2 toElement()

### Returns the DOM element suitable for DOM insertion and customization.

### **Sample:**

var loginForm = new Streamcore.UI.LoginForm(session).toElement(); loginForm.id = 'myLoginForm'; \$(document.body).insert(loginForm);

## <span id="page-6-1"></span>**3.2 STREAMCORE.UI.USERFORM**

This object builds a user form displaying the current user name and managing session logout and language selection.

## <span id="page-6-2"></span>3.2.1 new Streamcore.UI.UserForm(session, options)

- session [Streamcore.Session]: the StreamService session
- options [hash]:
	- onLangChange [function(lang)]: invoked when user click on a language selection item

## <span id="page-6-3"></span>3.2.2 toElement()

Returns the DOM element suitable for DOM insertion and customization.

### **Sample:**

var userForm = new Streamcore.UI.UserForm(session).toElement(); userForm.id = 'userForm'; \$(document.body).insert(userForm);

### <span id="page-6-4"></span>**3.3 STREAMCORE.UI.SEARCHFORM**

This object builds an auto-completion enabled form managing the search of [Streamcore.Object](#page-5-0) objects by a part of their name.

## <span id="page-6-5"></span>3.3.1 new Streamcore.UI.SearchForm(session, options)

- session [Streamcore.Session]: the StreamService session
- options [hash]:
	- type [string]: types of searched objects separated by "," (category, site, sg, or all)
	- onSelect [function(Streamcore.Object)]: invoked when the user selects an object.

## <span id="page-6-6"></span>3.3.2 toElement()

#### Returns the DOM element suitable for DOM insertion and customization.

## **Sample:**

```
var searchForm = new Streamcore.UI.SearchForm(session, {
  type: 'category,site',
```
onSelect: function(object) {

// do something with the selected Streamcore.Object...

 }  $\}$ 

searchForm.id = 'searchForm'; \$(document.body).insert(searchForm);

## <span id="page-6-7"></span>**4 "history" module**

This module contains objects for getting StreamHistory data.

Streamcore.com **Page 7 on 14** 

### <span id="page-7-1"></span><span id="page-7-0"></span>**4.1 STREAMCORE.HISTORY.DATA**

- 4.1.1 new Streamcore.History.Data(object, period, name, graphParams, historyParams)
	- object [Streamcore.Object]: the object
	- $\bullet$  period [string]: a string representation of the period in the following format: yyyy, yyyymm, yyyymmdd, yyyymmddhh, "yyyymmddhh – yyyymmddhh", today, last4h, or last12h
	- name [string]: the graph name (depends on object type)
	- graphParams [hash]: the graph parameters (depends on name)
	- historyParams [hash]:
		- width [integer]: requested PNG width in pixels (600 by default)
		- titles [1/0]: enable/disable graph title on PNG (enabled by default)

## <span id="page-7-2"></span>4.1.2 png()

Returns a PNG image as a Javascript Image object.

#### **Sample:**

var o = session.getObject('site', 10, 1001); var h = new Streamcore.History(o, 'today', 'avgRate', {}, {width: 400}); \$(document.body).insert(h.png());

## <span id="page-7-3"></span>4.1.3 getUrl(format)

▪ format [string]: png, csv or xml

## <span id="page-7-4"></span>**4.2 STREAMCORE.HISTORY.GRAPH**

This object manages a set of graphs for a [Streamcore.Object.](#page-5-0) It contains a period selection form, a graph selection form, and adapt graph width to the DOM element containing the manager.

## <span id="page-7-5"></span>4.2.1 new Streamcore.History.Graph(container, object, options)

- container [id or Element]: the DOM id or Element of the container. The container must be present in the DOM before the manager is created.
- object [Streamcore.Object]: the object
- options [hash]:
	- **zoomWidth [integer]: the width of the zoom image that will appear when user clicks on a graph (600 by** default, 0 for disabling zoom)

#### **Sample:**

var o = session.getObject('site', 10, 1001); var container = new Element('div').setStyle({width: '400px'}); \$(document.body).update(container); new Streamcore.History.Graph(container, o);

#### <span id="page-7-6"></span>**4.3 STREAMCORE.HISTORY.LASTVALUES**

This object is similar to [Streamcore.History.Graph](#page-7-4), except that last values are displayed instead of graphs.

#### <span id="page-7-7"></span>4.3.1 new Streamcore.History.LastValues(container, object)

- container [id or Element]: the DOM id or Element of the container. The container must be present in the DOM before the manager is created.
- object [Streamcore.Object]: the object

Streamcore.com **Page 8 on 14** 

#### **Sample:**

var o = session.getObject('site', 10, 1001); var container = new Element('div').setStyle({width: '400px'}); \$(document.body).update(container); new Streamcore.History.LastValues(container, o);

## <span id="page-8-0"></span>**4.4 STREAMCORE.HISTORY.DASHBOARD**

This object manages a dashboard for a Streamcore. Object. The dashboard contains Streamcore. History. Graph or [Streamcore.History.LastValues](#page-7-6) objects, and toggles to add or remove them.

### <span id="page-8-1"></span>4.4.1 new Streamcore.History.Dashboard(container, object, options)

- container [id or Element]: the DOM id or Element of the container. The container must be present in the DOM before the manager is created.
- object [Streamcore.Object]: the object
- options [hash]:
	- type [string]: dashboard type (graph or lastValues)

#### **Sample:**

var o = session.getObject('site', 10, 1001); var container = new Element('div').setStyle({width: '400px'}); \$(document.body).update(container); new Streamcore.History.Dashboard(container, o, {type: 'graph'});

## <span id="page-8-2"></span>**5 Complete Javascript sample**

The following sample uses various ui and history modules components. It displays history graphs for an object selected with a search form.

#### <span id="page-8-3"></span>**5.1 INDEX.HTML**

```
<!DOCTYPE html>
<head>
<meta charset="utf-8" />
<title>StreamService Javascript API Sample</title>
<link rel="stylesheet" href="http://sgm/streamservice/testlh/stylesheets/ui.css"
       type="text/css"/>
<style type="text/css">
body, td, th, input, select, option, button, textarea {
  font: 11px tahoma, verdana, helvetica, sans-serif;
}
body {
   line-height: 16px; background: #ddd; color: #222;
}
h1 {
   font-size: 20px; font-weight: bold; text-align: center;
\mathbf{I}a {
  color: #000;
}
#sample {
   background: #fff; color: #222; width: 400px; min-height: 300px;
   border: 1px solid #777; margin: 10px auto;
}
#sample .top {
  background: #eee; padding: 2px;
}
#sample .sc-userform {
  padding: 2px;
}
#sample .sc-loginform {
  position: static; margin: 80px 0 0 0; width: 100%;
```

```
}
</style>
```

```
<script type="text/javascript"
        src="http://sgm/streamservice/testlh/streamcore.js.php?lang=en&load=main,ui,history">
</script>
<script type="text/javascript" src="./sample01.js"></script>
<script type="text/javascript">
$(document).observe('dom:loaded', function() {
  Sample.init('sample');
});
</script>
</head>
<body>
<h1>StreamService Javascript API Sample</h1>
<div id="sample"></div>
</body>
\langle/html>
```
#### <span id="page-10-0"></span>**5.2 SAMPLE01.JS**

```
var Sample = {
    container: null,
     main: null,
     session: null,
     object: null,
     init: function(container) {
        Sample.container = $ (container);
         Sample.main = new Element('div', {'class': 'main'});
         Sample.session = new Streamcore.Session({
             onLogin: Sample.mainScreen,
             onLogout: Sample.loginScreen
         });
     },
     loginScreen: function() {
         Sample.container.update(
             new Streamcore.UI.LoginForm(Sample.session, {
                 onLangChange: Sample.loginScreen
             }).toElement()
        );
     },
     mainScreen: function() {
         Sample.container
         .update(
             new Element('div', {'class': 'top'})
             .insert(
                 new Streamcore.UI.SearchForm(Sample.session, {
                     onSelect: function(object) {
                         Sample.object = object;
                        Sample.history();
 }
             }).toElement().setStyle({'float': 'left'})
\overline{\phantom{a}} .insert(
                 new Streamcore.UI.UserForm(Sample.session, {
                    onLangChange: Sample.mainScreen
             }).toElement().setStyle({'float': 'right'})
) .insert(
            new Element('div').setStyle({'clear': 'both'})
) )
        .insert(Sample.main);
         if (Sample.object) {
            Sample.container.down('input').value = Sample.object.name;
        Sample.history();
 }
       else {
            Sample.container.down('input').activate();
       }
     },
    history: function() {
         Sample.main.update();
         new Streamcore.History.Dashboard(Sample.main, Sample.object, {
            type: 'lastValues'
       });
     }
};
```
## <span id="page-10-1"></span>**6 StreamService URLs**

The StreamService Javascript API uses internally URLs to fetch data from the SGM. These URLs can be built and used manually to use StreamService in another language than Javascript.

#### <span id="page-10-2"></span>**6.1 URL FORMAT AND CONTENT TYPE**

The generic format of StreamService URLs is:

http://<sgm>/streamservice/<base>/?m=<method>&ssid=<ssid>&<arguments>

• sqm: address / name of the SGM

Streamcore.com Page 11 on 14

- base: database name
- method: method name
- $\bullet$  ssid:  $\qquad$  session identifier, returned by the  $_{\rm{login}}$  method. It is necessary for every methods (except the  $login$  method itself...)
- arguments: other URI encoded arguments required for method

Every methods returns UTF-8 JSON encoded data (except history which returns PNG, XML or CSV).

#### <span id="page-11-1"></span><span id="page-11-0"></span>**6.2 METHODS REFERENCE**

- 6.2.1 login
	- Arguments:
		- user: the user name
		- pass: the password
	- Returns: the ssid string that must be used in following URLs

### <span id="page-11-2"></span>6.2.2 logout

- Arguments: (none)
- Returns: null

### <span id="page-11-3"></span>6.2.3 whoami

- Arguments: (none)
- Returns: a hash with the following keys
	- user: a hash containing the result of the whoami StreamShell command (name, permissions, ...)
	- token: (not documented)
	- prefs: (not documented)

## <span id="page-11-4"></span>6.2.4 search

- Arguments:
	- name: the searched token
	- match: type of search (exact, contains or begin)
	- type: types of searched objects separated by "," (category, site, sg, or all)
- Returns: a hash with the following key:
	- cli\_search: an array of hashes containing type, lid, id and name of found objects

#### <span id="page-11-5"></span>6.2.5 exec

- Arguments:
	- cmd: the StreamShell command to execute.
- Returns: (depends on the StreamShell command)

The generic format of a StreamShell command is " $qo < t$ ype> <lid>  $\langle id \rangle$ ; <command>". Here are some useful command samples :

show (show object parameters)

stat (show real-time statistics)

modify <param>=<value> <param>=<value> (modify object parameters)

<span id="page-11-6"></span>6.2.6 history

Streamcore.com **Page 12 on 14** 

### ▪ Arguments:

- type: object type
- lid: object lid
- id: object id
- format: json, png, xml, or csv
- period: the period in the following format: yyyy, yyyymm, yyyymmdd, yyyymmddhh, "yyyymmddhh – yyyymmddhh", today, last4h, or last12h
- name: name of the StreamHistory requested graph (depends on object type)
- p[...]: graph parameters (depends on name)
- h[width]: requested PNG width
- h[titles]: enable/disable titles on PNG images
- Returns: the history data, in PNG, CSV or XML

#### <span id="page-13-0"></span>**6.3 SAMPLE (PYTHON)**

```
#!/usr/bin/env python
# -*- coding: uff-8 -*-
from mechanize import Browser
import re
import simplejson
import urllib
class StreamService:
    def __ init (self, host, db, browser=None):
        \frac{1}{\text{self.host}} = host
         self.db = db
         self.url = 'http://'+host+'/streamservice/'+db
         self.browser = browser
         if self.browser is None:
             self.browser = Browser()
     def login(self, user, password=''):
         self.browser.open('%s/?m=login&user=%s&pass=%s' % \
                                (self.url, user, password))
        self. ssid = simplejson.loads(self.browser.response().read())
     def call(self, method, **params):
         result = None
         error = None
        p = \text{dict}() for k, v in params.items():
            if type(v) == unicode:p[k] = v.\text{encode('utf-8')} else:
                p[k] = v
        p['m'] = method p['ssid'] = self._ssid
 url = self.url + '/?' + urllib.urlencode(p)
         self.browser.open(url)
         response = self.browser.response()
        info = response.info() encoding = info.get('Content-encoding')
         content_type = info.get('Content-Type').split(';')[0]
        control = response.read() result = None
         if content_type == 'application/json':
            result = simplejson.loads (content)
             if isinstance(result, list) and len(result) and \
                     isinstance(result[0], dict) and result[0].has_key('errno'):
                 raise Exception(result)
         elif content_type == 'image/png':
            return content
         else:
             if type(content) is not unicode:
                 result = content.decode('utf-8')
             else:
                 result = content
         return result
if
    name_ = := '__main__': import pprint
    S = StreamService('10.0.150.7', 'confdebase')
     S.login('global', 'xxxx')
     # Real-time stats
     stats = S.call('exec', cmd='go rule 10 1121; stat')
     avgRateLtoR = stats['rate'][0]['avgLtoR']
     # History data
     data = S.call('history', type='rule', lid=10, id=1121,
                   period='last4h', name='avgRate')
     pprint.pprint(data)
```
Streamcore.com Page 14 on 14